## Работа в личном кабинете. Участие в редукционе

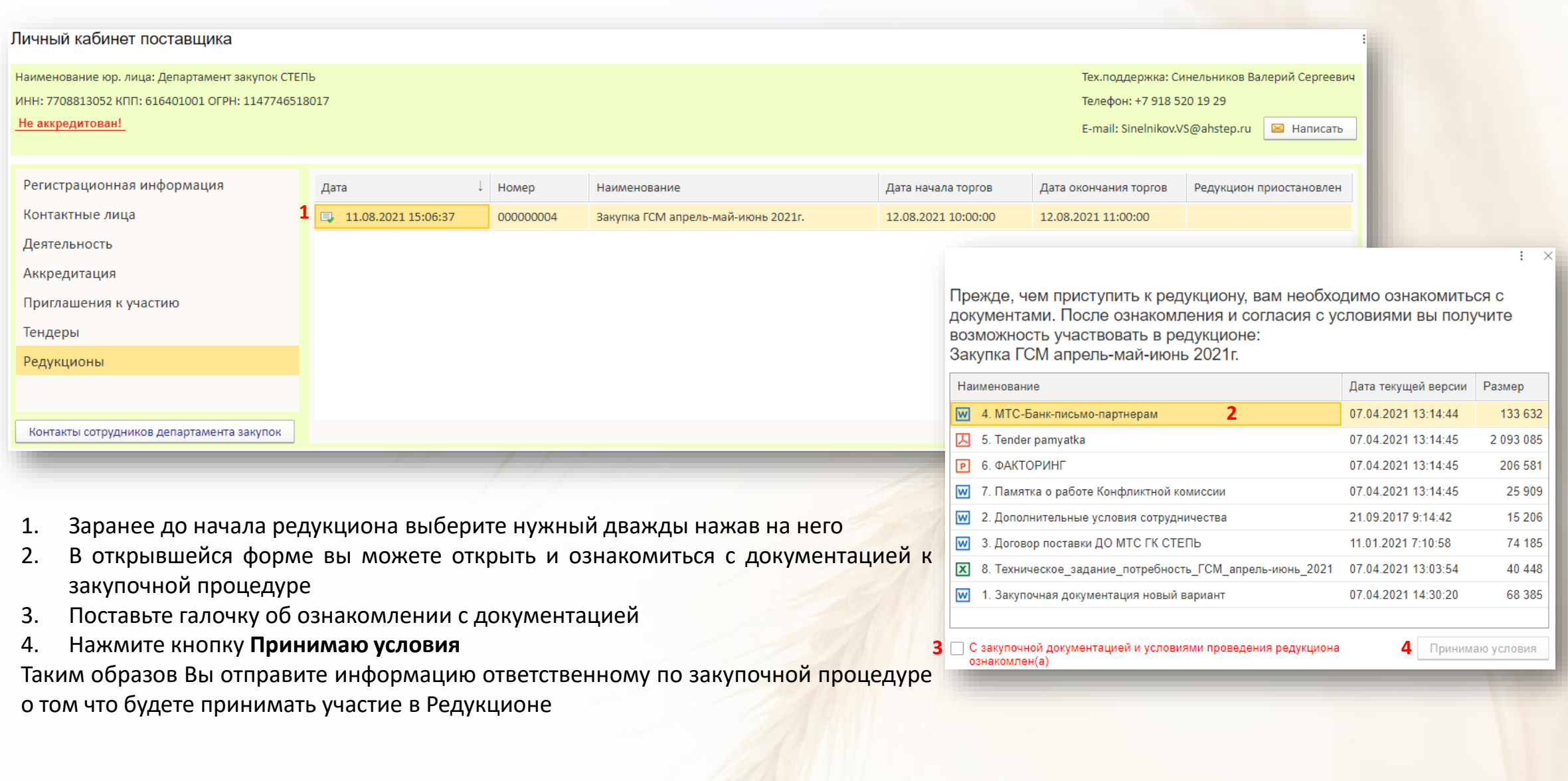

## Работа в личном кабинете. Участие в редукционе

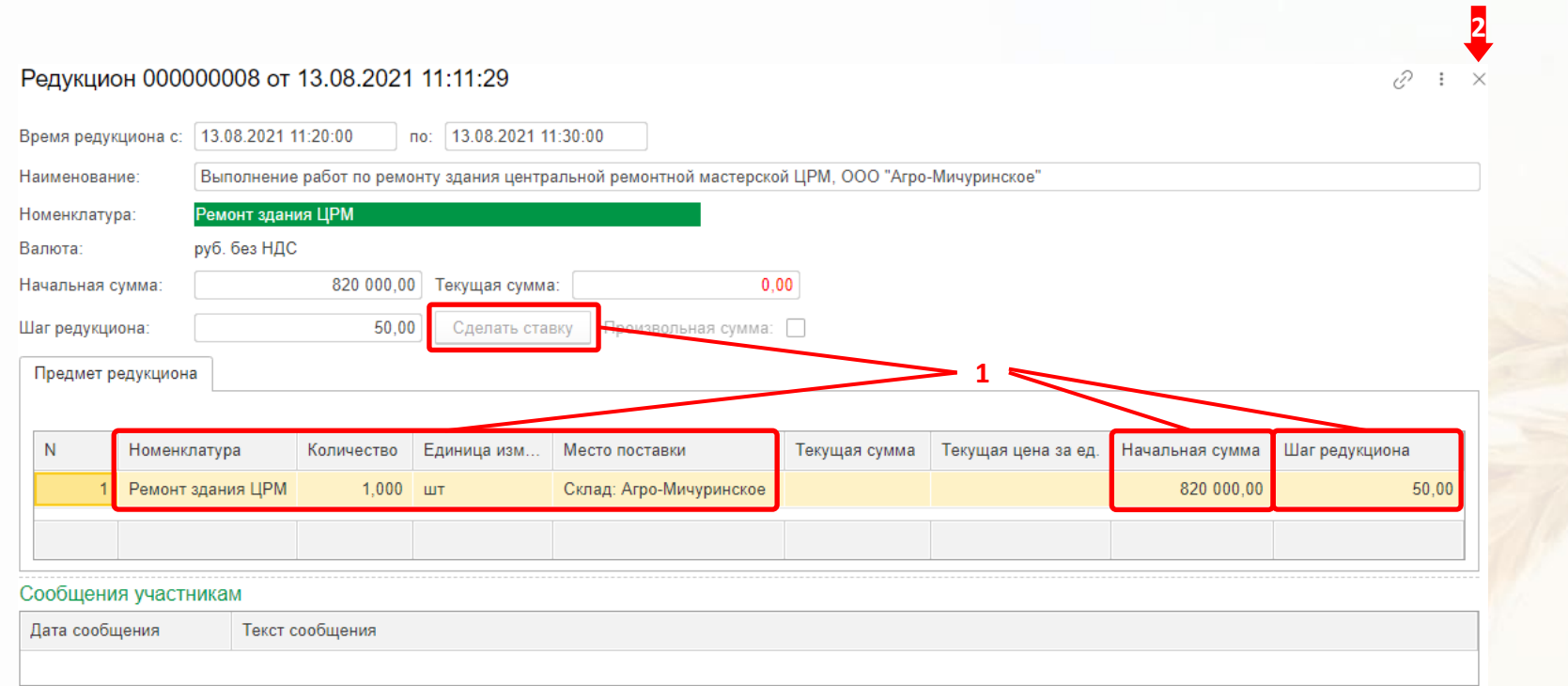

- 1. В открывшейся форме, если время начала редукциона ещё не наступило кнопка **Сделать ставку** будет не активна. Ознакомьтесь с номенклатурой, шагом редукциона и начальной ценой, если редукцион на понижение цены за единицу номенклатурной позиции, или суммой, если редукциона на понижение общей суммы по номенклатурной позиции.
- 2. Закройте окно редукциона

## Работа в личном кабинете. Участие в редукционе

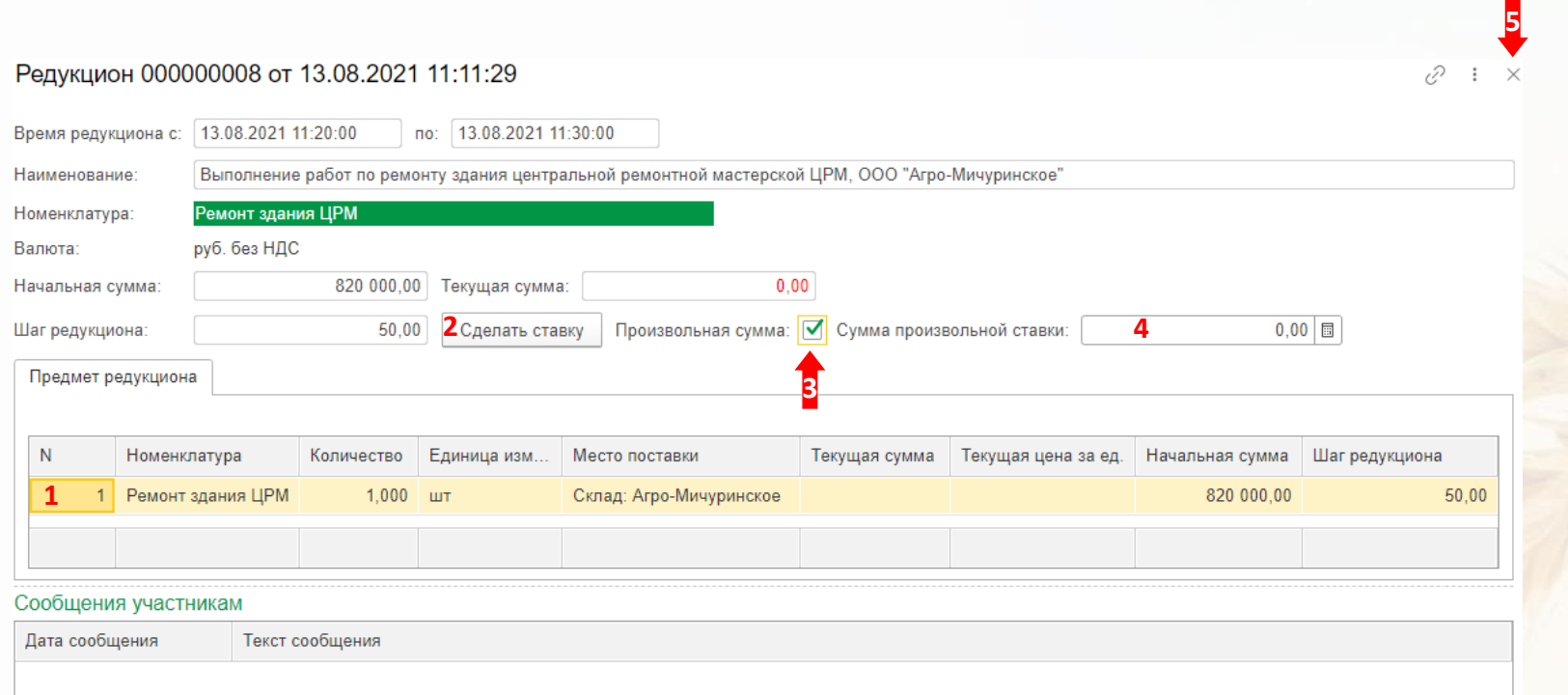

Когда наступит время начала редукциона зайдите в него. Кнопка **Сделать ставку** будет активна.

- 1. Выберите номенклатурную позицию
- 2. Нажмите кнопку **Сделать ставку**.

Если Вы хотите сделать произвольную ставку не зависящую от шага редукциона

- 3. Поставьте галочку напротив **Произвольная сумма**
- 4. В поле **Сумма произвольной ставки** поставьте значение и нажмите кнопку **Сделать ставку**

Если последняя ставка по номенклатурной позиции Ваша, то в столбце текущая сумма цвет шрифта ставки зелёный, если последняя ставка конкурентов, то цвет шрифта красный.

5. После окончания торгов появится сообщение "ВРЕМЯ РЕДУКЦИОНА ИСТЕКЛО". Закройте окно редукциона